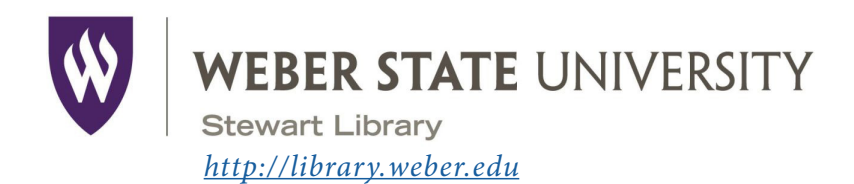

# Introduction to the Stewart Library

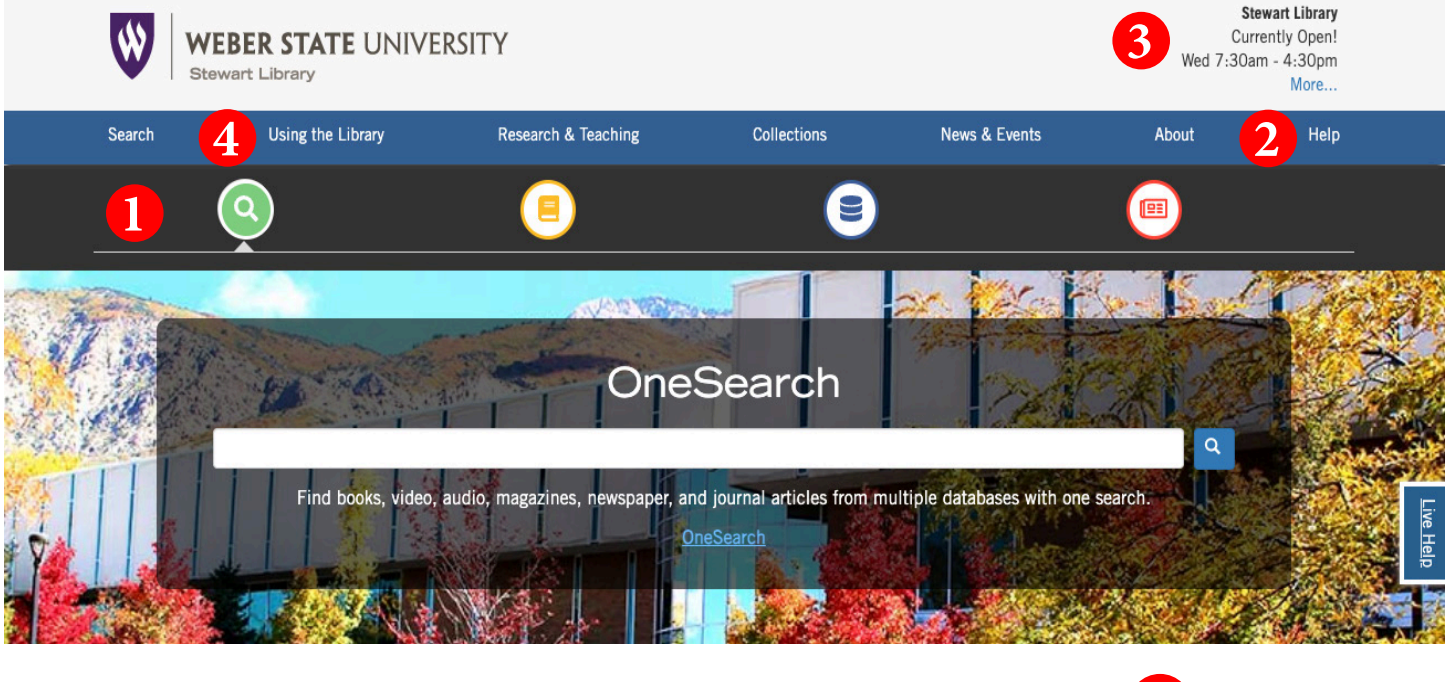

- **5 1** The **Search** tool bar provides access to all of the library's search tools. Use the green search icon to find books, articles, or stream music and videos with **OneSearch.** Use the yellow book icon to find materials in the library with the **library catalog**. (日) Use the blue disk icon to find journal articles other resources using **databases**.
- Need help with something? Click *Help* for a list of help options, including telephone, chat, and a link to information on how to contact a subject librarian.
- **3** Check here for an updated list of hours for Stewart and Davis libraries, Special Collections & University Archives, and the Testing Center.
- **4** Learn how to navigate the library's resources and services including accessing your account, getting access to course reserves, and using interlibrary loan by clicking on *Using the Library*.

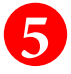

Have a research question? Click *Live Help* to reach a library assistant.

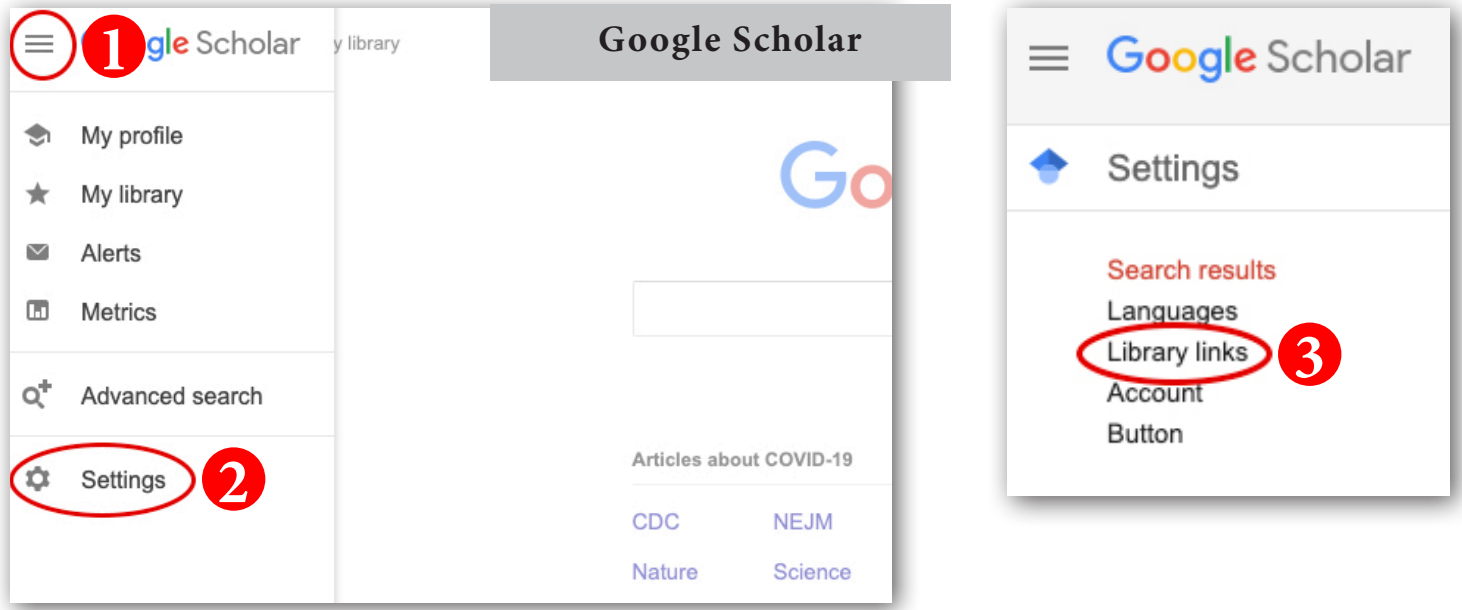

Use **Google Scholar** to search for articles. Start at *[scholar.google.com](https://scholar.google.com/)*. Click on the three lines in the top, lefthand corner.

Click on *Settings*.

**1**

**2**

**3**

On the next screen, click on *Library links*. In the *Library links* box, type in Weber State and check boxes for Weber State University. Click *Save*.

Click on the link *Full-Text@Weber State* in your search results. WSU Article Access will pop up. If the article is full text in one of our databases or in our print holdings, you'll see a link to the article (or to the catalog for print holdings). Enter your WSU user name and password when prompted. Be aware **Google Scholar** does NOT cover all of our databases!

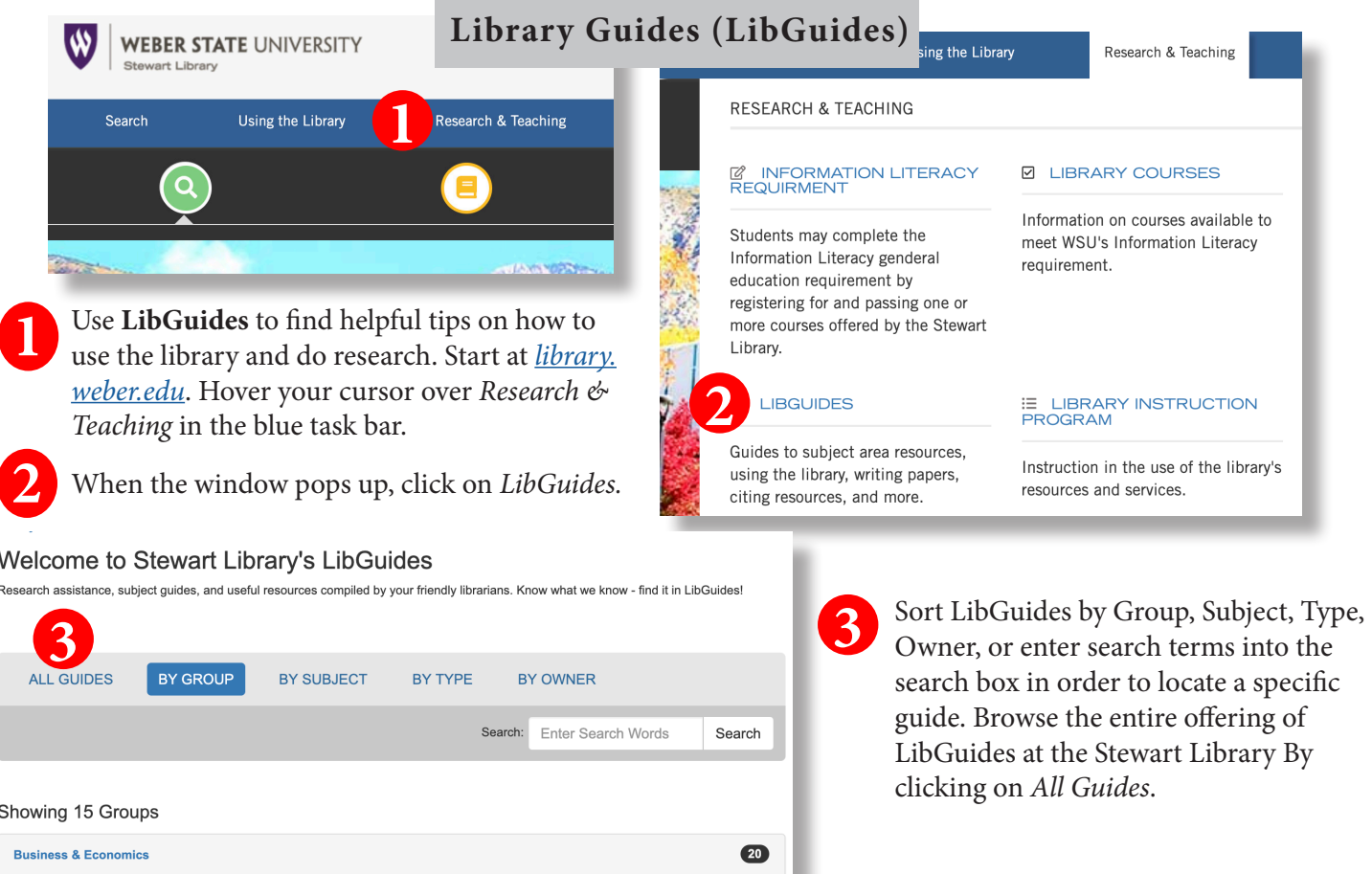

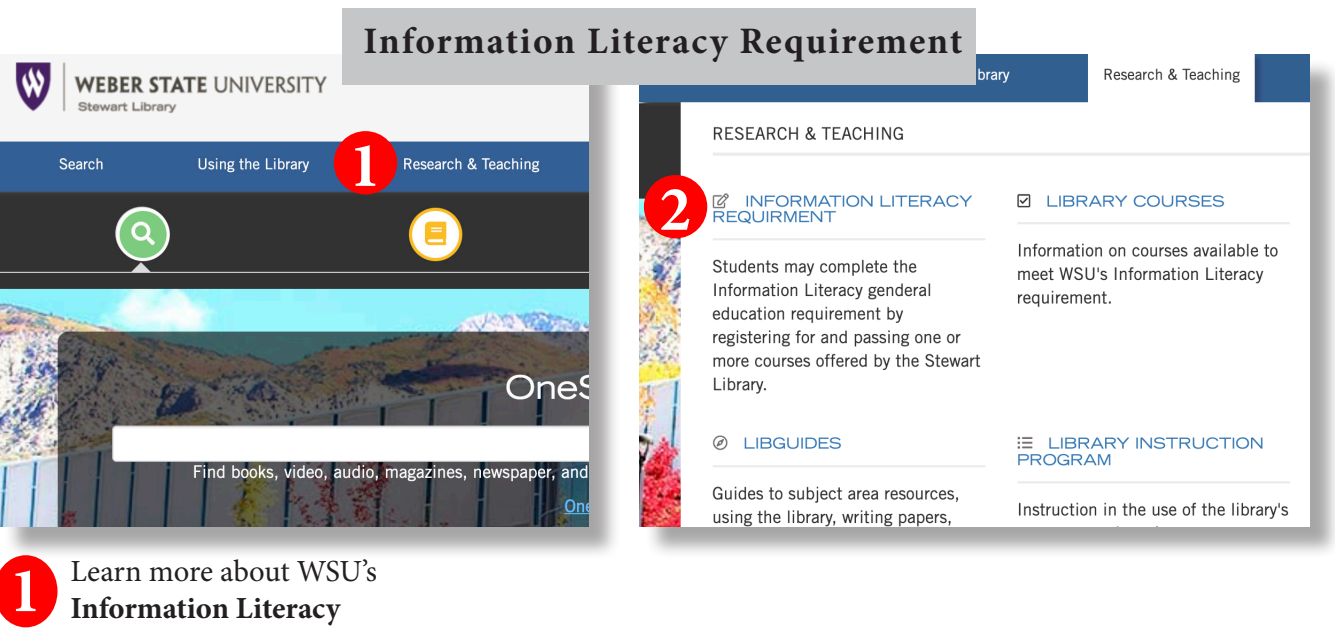

- **Information Literacy Requirement** by visiting *[library.weber.edu](mailto:https://library.weber.edu/?subject=)*. Hover your cursor over *Research & Teaching* in the blue task bar.
- When the window pops up, click on *Information Literacy Requirement*. **2**
- Learn about all the options for fulfilling WSU's Information Literacy Requirement. **3**
- **4**

Access the *Information Navigator* textbook by clicking on *LIBS 1704 Course Material*.

Online or as a face-to-face class.

Textbook)

. The course material for this class can be found or

**Printing:** Print documents at the library using cash or Wildcard. B&W copies are five cents per side and color copies are 20 cents per side.

**Scanning:** Try our bookedge scanner, located next to the service desk on the second floor. You can save copies, scan to a USB drive, or email them to yourself directly from the scanner.

**Large Format Printing:** Print posters on our large format printer. For details, contact User Services at 801-626-6545 or *libraryhel[p@weber.edu](mailto:libraryhelp%40weber.edu?subject=)*.

# **Always Evaluate!!**

- **Who** wrote it? (Author/authority)
	- **• What** sources were used? (References/documentation)
	- **• When** was it published? (Currency/date)
- **• Why** was it published? (Objectivity/purpose/bias)

**CONTACT Us:** 

Information Literacy Requirement

of the seven options listed below. Click here for more information on the courses.

**Telephone** 801-626-6545

**4**

. Library Science 1704, The Information Navigator. One credit hour, this is an online course offered through through WSU

Library and Web searching skills are very important for success in college and for lifelong learning. Information Literacy is a general education requirement at WSU. Students may complete this requirement by registering for and passing one

#### **Live Chat**

Click on *Live Help* from the Stewart Library web pages to access an online library assistant

**3**

LIBS 1704 Course material (Information Navigator

**Email** Email questions to *libraryhelp@weber.edu*

#### **Follow us on Instagram**

#### *@[stewartlibrary](https://www.instagram.com/stewartlibrary/)*

#### **or Facebook**

*[www.facebook.com/stewartlibrary](https://www.facebook.com/stewartlibrary)*

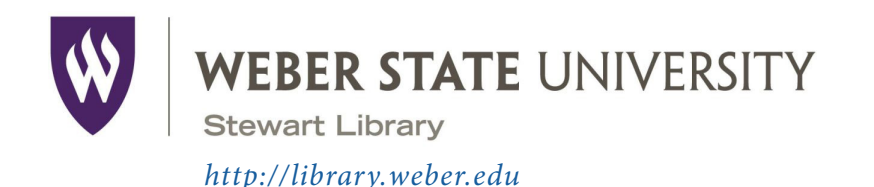

# Introduction to the Stewart Library

**Your Name** 

#### **Research Topic**

Choose a topic to research in this session from one of the topics listed below, and circle it.

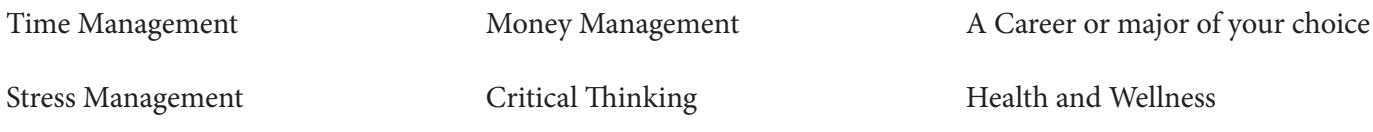

# **Using OneSearch—Find an eBook**

Find an eBook on your topic using *OneSearch*. Use the Content Type limiter on the left hand side of the screen to limit your search to book/eBook.

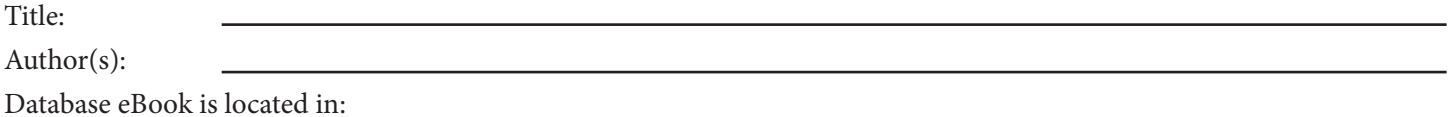

# **Article Databases—Finding Articles**

Find a scholarly article on your topic using *Academic Search Ultimate* or another database of your choosing*.*

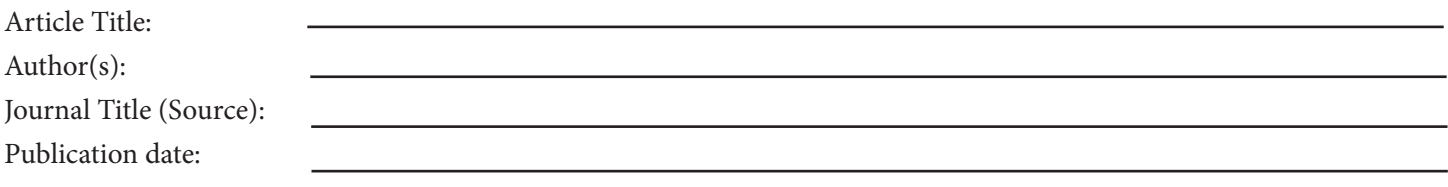

#### **Google Scholar—Finding Articles**

Find a scholarly article on your topic using *Google Scholar ([scholar.google.com](https://scholar.google.com/)).*

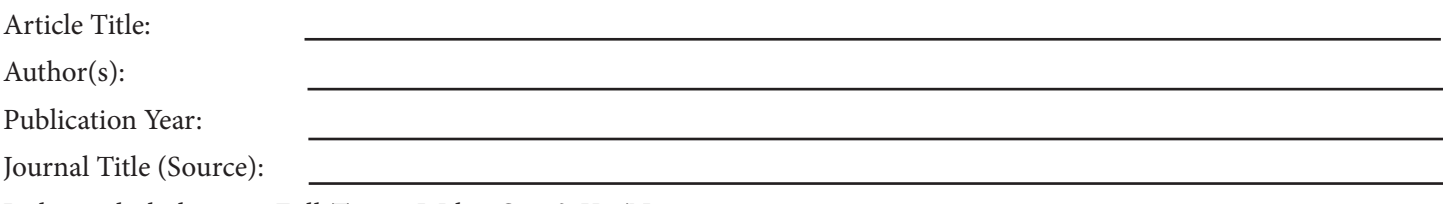

Is there a link that says Full-Text @ Weber State? Yes/No

# **Library Guides—Scholarly vs. Popular Articles**

From the top menu bar on the library home page click on *Research & Teaching*. Then click on *LibGuides.* Search for the guide *Scholarly vs. Popular Articles*. List two differences between a scholarly journal and a popular magazine.

1.

2.

### **Library Guides—Citing Print and Electronic Resources**

Go back to the *LibGuides.* Search for the guide *Citing Print and Electronic Resources*. Browse this guide and list one reason it is important to cite information for research.

1.

### **WSU's Information Literacy Requirement**

From the top menu bar on the library home page click on *Research & Teaching*. Then click on *Information Literacy Requirement.* List two ways you can meet the Information Literacy requirement.

1.

2.

We hope this exercise has introduced you to some of the library resources available to students.

Come in, call, chat, or email us for assistance!